## **Кулакова Ирина Михайловна,**

к.т.н., доцент, Ангарский государственный технический университет, e-mail: iyelkina@mail.ru

**АНАЛИЗ СТРУКТУРЫ ДАННЫХ В ЭЛЕКТРОННЫХ ТАБЛИЦАХ** 

**Kulakova I.M.** 

## **DATA STRUCTURE IN SPREADSHEETS**

**Аннотация.** Проведен анализ и реорганизация структуры таблицы, содержащей данные об организации обязательного обучения работников, занятых на предприятии нефтехимической промышленности. Предложена реструктуризация таблицы для получения аналитической информации в требуемых разрезах с помощью надстройки Power Query и сводных таблиц.

**Ключевые слова:** электронные таблицы, VBA, Power Query, сводные таблицы.

**Abstract.** The analysis and reorganization of the structure of the table containing data on the organization of compulsory training of employees employed in the petrochemical industry has been carried out. A restructuring of the table is proposed to obtain analytical information in the required sections using the Power Query add-in and pivot tables.

**Keywords**: spreadsheets VBA, Power Query, pivot table.

Одну из проблем при автоматизации расчётов и получении агрегированной и аналитической информации из источников, представляющих собой табличные редакторы, представляет исходная неэффективная структура размещения данных. Рассмотрим её на примере таблицы, содержащей данные об организации обязательного обучения работников, занятых на предприятии нефтехимической промышленности.

В соответствии с федеральными законами "О промышленной безопасности опасных производственных объектов" и требованиями промышленной безопасности в химической, нефтехимической и нефтегазоперерабатывающей промышленности определены области обязательной аттестации и обучения работников предприятий нефтехимической промышленности. Регистрация данных об обязательном обучении работников в разрезах должностей, личных данных сотрудников, сроков прохождения и наименований областей аттестации (согласно приказу Ростехнадзора от 04.09.2020 № 334) проводилась в организации в виде таблицы следующей структуры (рисунок 1).

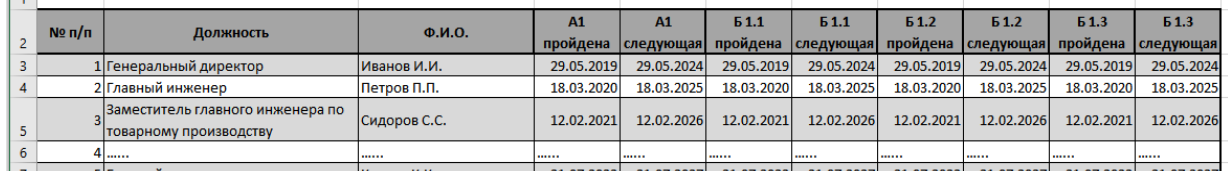

## Рисунок 1 – Организация обязательного обучения работников

По данным таблицы (рисунок 1) была поставлена задача вывести информацию для каждого сотрудника с указанием его должности (или должностей); наименований пройденных и запланированных для него областей аттестаций с возможностью фильтрации по годам. В случае, если работник данной должности не должен проходить определённую аттестацию, то данные в итоговую таблицу не включаются.

Были рассмотрены различные варианты решения проблемы. Использование вычислительных формул и настройка механизмов аналитики штатными средствами табличного процессора в таблице исходного вида не даёт возможность получить необходимый вид. Так как исходная таблица уже является агрегированной. Автоматизация же расчёта таблицы мощью встроенного языка VBA хоть и позволяет решить проблему, но повышает уровень сложности решения задач и увеличивает требования к навыкам пользователя.

В конечном итоге была предложена реструктуризация таблицы и средства для её автоматизированного проведения (рисунок 2).

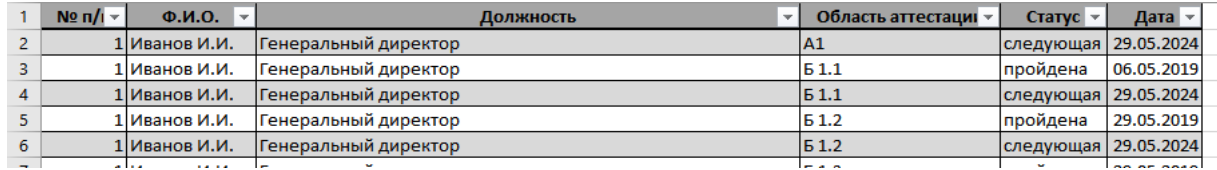

Рисунок 2 - Реструктуризация исходной таблицы

Для проведения реструктуризации применялась технология Power Query, позволяющая подключать, обнаруживать, объединять, преобразовывать и уточнять данные из различных источников. Было отменено свёртывание по столбцам с названиями аттестаций и выделены в отдельные столбцы атрибуты «Область аттестации» и «Статус». По полученной таблице без дополнительных преобразований была сформирована сводная таблица, отвечающая всем характеристикам (рисунок 3).

|                                    |                   | Годы                   | (Bce)<br>$\overline{\phantom{a}}$ |                      |            |
|------------------------------------|-------------------|------------------------|-----------------------------------|----------------------|------------|
| Фильтры                            | III Столбцы       |                        |                                   |                      |            |
| Годы<br>▼                          | Статус            | Максимум по полю Дата  | Названия столбцов   -             |                      |            |
|                                    |                   | Названия строк         | • пройдена                        | следующая Общий итог |            |
|                                    |                   | ⊟ Васильев В.В.        | 15.01.2021                        | 15.01.2026           | 15.01.2026 |
|                                    |                   | ⊕Главный метролог      | 15.01.2021                        | 15.01.2026           | 15.01.2026 |
|                                    |                   | A1                     | 15.01.2021                        | 15,01,2026           | 15.01.2026 |
|                                    |                   | 51.1                   | 15.01.2021                        | 15.01.2026           | 15.01.2026 |
|                                    |                   | <b>61.2</b>            | 15.01.2021                        | 15.01.2026           | 15.01.2026 |
| ■ Строки                           | $\Sigma$ Значения | <b>51.3</b>            | 15.01.2021                        | 15,01,2026           | 15.01.2026 |
| $\Phi$ . $M$ .O.<br>▼              | Максимум по пол   | ⊟Иванов И.И.           | 29.05.2019                        | 29.05.2024           | 29.05.2024 |
| ▼                                  |                   | ⊟ Генеральный директор | 29.05.2019                        | 29.05.2024           | 29.05.2024 |
| Должность                          |                   | A1                     | 29.05.2019                        | 29.05.2024           | 29.05.2024 |
| Область аттестации<br>$\mathbf{v}$ |                   | 51.1                   | 06.05.2019                        | 29,05,2024           | 29.05.2024 |
|                                    |                   | <b>51.2</b>            | 29.05.2019                        | 29.05.2024           | 29.05.2024 |

Рисунок 3 – Настройки сводной таблицы и полученный результат

Средства автоматизации вычислений в таблицах имеют широкие возможности и могут с успехом применяться для решения разнообразных задач, однако их использование может быть затруднено неэффективной структурой таблиц.

## **ЛИТЕРАТУРА**

1. Документация по Power Query [Электронный ресурс]. URL: https:// learn.microsoft.com/ru-ru/power-query/. (Дата обращения: 01.02.2024).